# How to use an iPad for your Role as an OSCE Examiner

Hunain Kochra, Manager, Office of Assessment and Evaluation

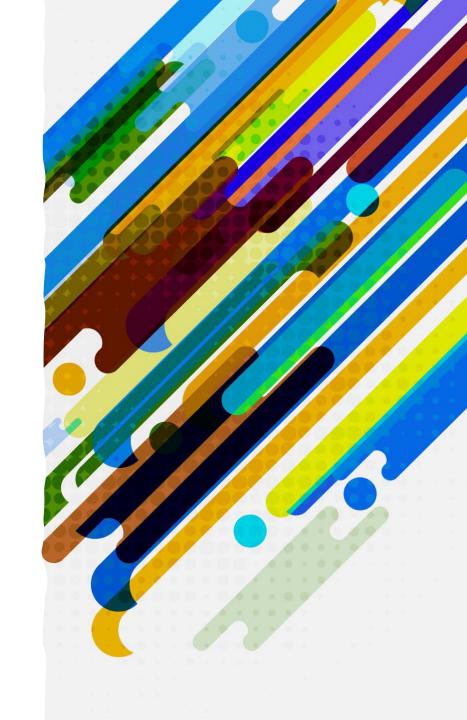

By the end of this session, in-person OSCE examiners will be able to:

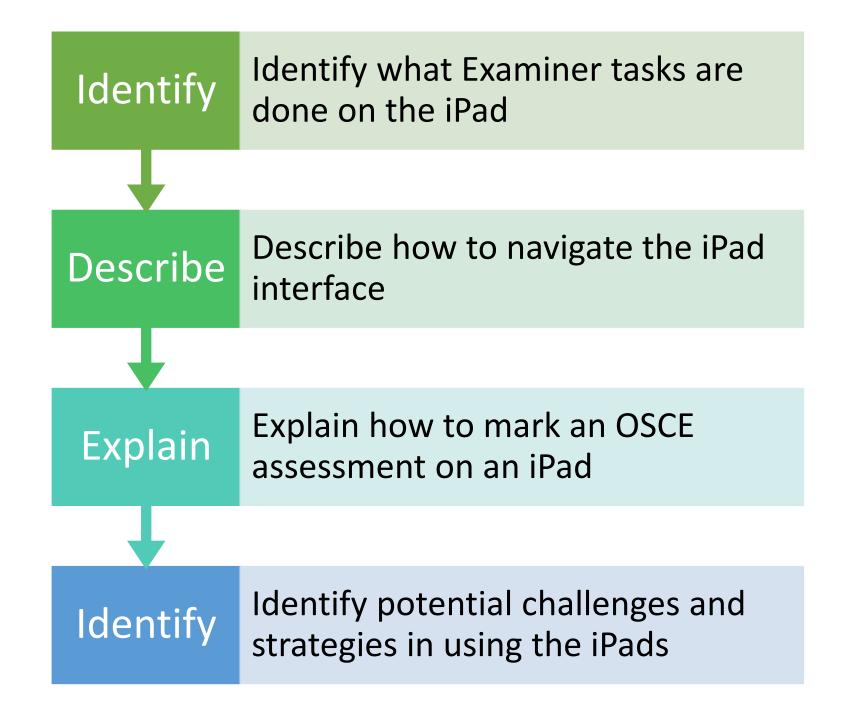

### What has changed?

- U of T has transitioned to marking OSCE's via iPad
  - Both Foundations and Clerkship
- For Examiners, this allows for the simple collection of assessments
  - No more paper assessments
  - No more MedSIS input

## Teaching Plan

- What steps in the OSCE will not use the iPad
- iPad Walkthrough
- Marking the OSCE
- iPad potential challenges and strategies
- Available help and resources

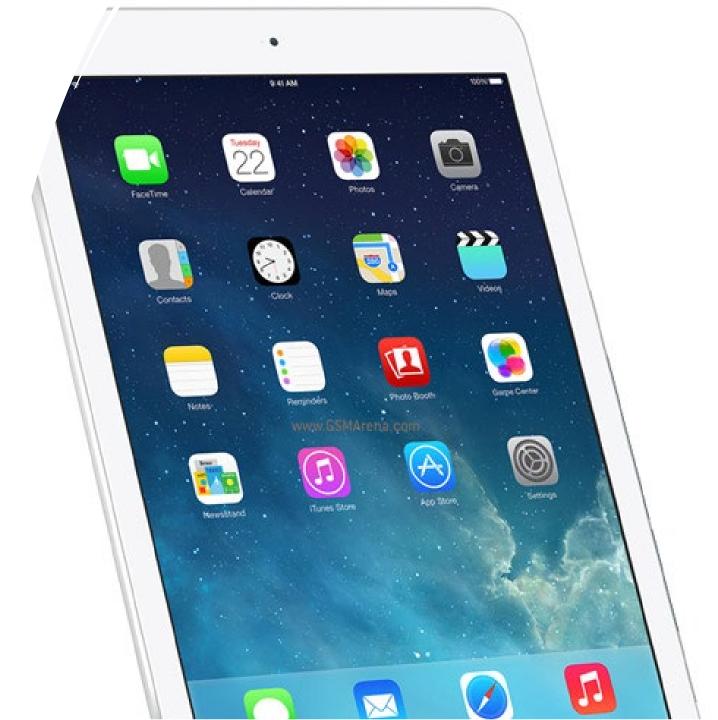

## What steps in the OSCE will NOT use iPads?

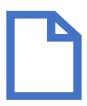

<u>Stems</u> – on door and in room on paper

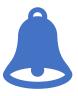

<u>Timing</u> – whistles, knocks, bells and announcements

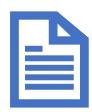

Additional Info (results) - paper handouts for learners

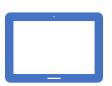

iPads are for Marking and viewing Resources only

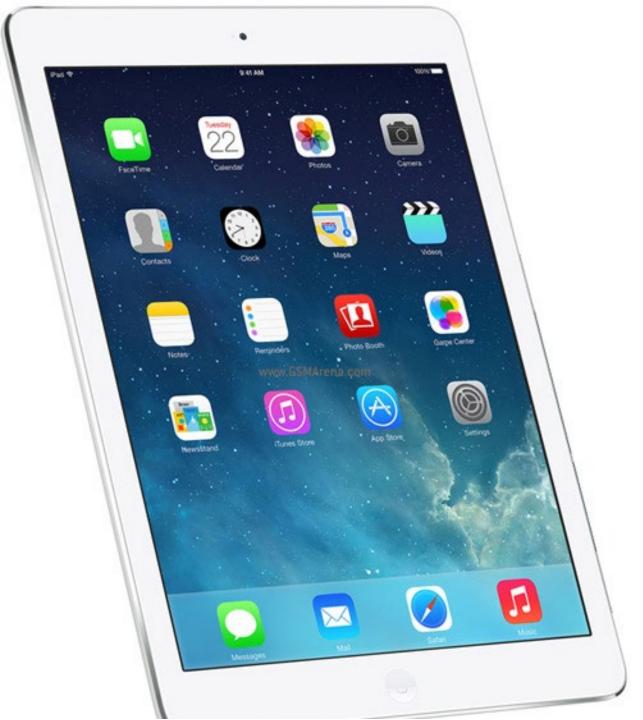

## iPad Walkthrough

#### iPad potential challenges and strategies

- Will iPads be provided?
  - iPads will be at your exam site. You do not need to provide one.
- What if I am unable to sign in?
  - Contact the on-site Administrator for help.
- What if I lose internet connection?
  - Exams are pre-downloaded to the iPads and can work offline.
  - Assessment marks will be uploaded to the network when the internet connection is regained. If you see a message that the internet connection has been lost, please continue marking.
- What if my iPad powers down?
  - iPads will be fully charged before the exam. If the battery level is low, connect the iPad and charging cord into an electrical outlet, alternatively inform the on-site Administrator at the exam who can give you a new iPad

#### Available help and resources

Prior to the OSCE: <a href="mailto:md.oae@utoronto.ca">md.oae@utoronto.ca</a>

**During the OSCE:** Contact the on-site Administrator

Resources: <a href="https://meded.temertymedicine.utoronto.ca/osce">https://meded.temertymedicine.utoronto.ca/osce</a>

## Thank-you!